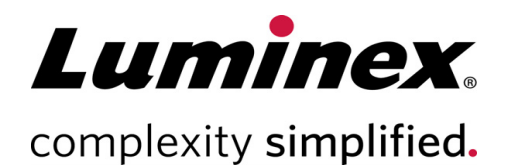

## SYNCT™ Standard Curve Analysis 2.0 Release Notes

Technical Support

 $\bullet$ 

Telephone: 512-381-4397 North America Toll Free: 1-877-785-2323 International Toll Free: + 800-2939-4959 Email: *support@luminexcorp.com www.luminexcorp.com*

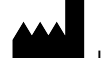

Luminex Corporation 12212 Technology Blvd. Austin, Texas 78727 U.S.A.

89-30000-00-820 Rev A May 2019

# Table of Contents

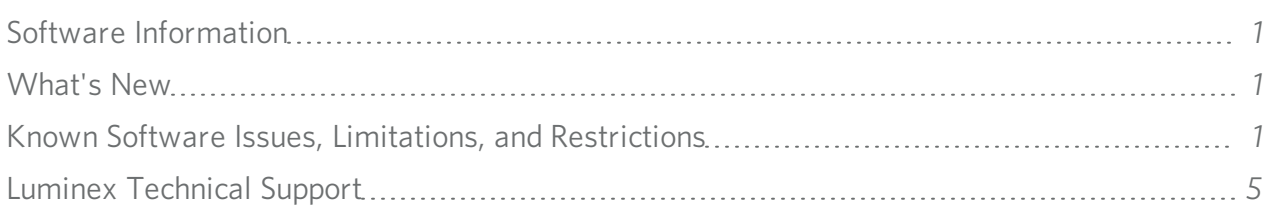

## <span id="page-2-0"></span>Software Information

Table 1. Software Information

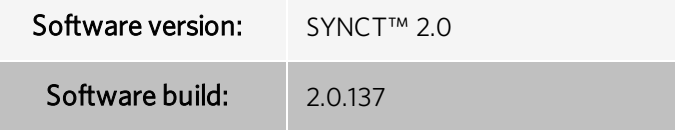

- SYNCT 2.0 is For Laboratory Use Only and does not support IVD Assay related applications.
- This product is only compatible with single target per channel UDP assays.

### <span id="page-2-1"></span>What's New

#### New Features

- Standard curve creation is now available within the application without the need for external tools. Users can select results of defined concentrations in order to create a standard curve with minimal effort.
- Results can have quantitative values calculated automatically at the end of the run, reducing hands-on time when reporting out quantitative LDT results.

## <span id="page-2-2"></span>Known Software Issues, Limitations, and Restrictions

- Allow sufficient time when changing or refreshing applications or data, such as filters or results lists (Reference #44142).
- Allow sufficient time for operations to complete when large amounts of data are involved, such as backup and restore procedures (Reference #44303).
- Ensure all LIS and network access points are configured with appropriate access privileges and have sufficient available space (Reference #44504, 41788).
- For LIS processing, the RESULTS csv file or HL7 file should be used (Reference #42706).

#### **Filters**

- The date range for pre-defined filters will not update if the date changes while SYNCT™ is logged off but not exited (Reference #23468).
	- Workaround: Click the Filter By button and click Apply.

#### User Interface

- The SYNCT<sup>™</sup> user interface may not be fully displayed if the minimum resolution is not set on the computer (Reference #37292).
	- Workaround: Set the computer to the minimum supported resolution.
- If customized date/time settings are used on the host computer, then SYNCT may not display the customized format in all screens and dialog boxes (Reference: #36233).
	- Workaround: Use the standard Microsoft® Windows® regional date/time settings.

#### Installation

- In some cases, the system may be configured in a way that causes SQL Server installation to fail (Reference #32674).
	- Typical issues include:
		- A different version of SQL Server is installed.
		- Using Windows<sup>®</sup> Authentication instead of SOL Authentication.
		- User does not have Admin access, or the User Account Control (UAC) is set to a high value.
		- The Windows firewall is set up to not allow SQL to configure the system.
		- Another process is using Port 80 or is using the wrong port.
	- Workaround: Before installing SYNCT<sup>™</sup>, verify the following:
		- Another version of SQL Server is not installed.
		- The logged in user installing SYNCT has Admin privileges.
		- Add SQL Server pass thru to the firewall.
		- UAC is turned off.
		- No other application is using Port 80.

NOTE: If this does not address the problem or if the problems listed below exist, contact Luminex Technical Support for assistance.

- Errors in the rsreportserver.config file may cause SYNCT installation to fail with the message Aborting Install, ConfigureSSRS failed to run. Return Code 6 (Reference #34365).
	- Workaround: The reporting service is corrupt and needs to be restored. To restore, complete the following:
		- i. Back up the database.
		- ii. Uninstall SYNCT.
		- iii. Uninstall SQL Server.
		- iv. Manually delete any remaining config files in C:\Program Files\Microsoft SQL Server-\MSRS11.ARIESSQL\Reporting Services\ReportServer.
		- v. Reinstall SYNCT.
		- vi. Restore the database.
- If add-ons are installed while SYNCT is running, they are not available immediately after installing them (Reference #36298).
	- Workaround: Close SYNCT prior to installing or restart SYNCT after installing add-ons to be able to access them.
- If you attempt to install SYNCT without Admin privileges, you will encounter Windows Installer errors (Reference #36540).
	- Workaround: If you see an error during installation, check the user account permissions. SYNCT must be installed by an Admin user, or on a machine with UAC enabled.
- When upgrading from a previous version of SYNCT, the old version of the help file will not be deleted in certain circumstances (Reference #37103).
	- Workaround: Open the help file and manually delete the old help file from the folder.

#### Initialization/Startup

- If SYNCT<sup>™</sup> is restarted shortly after rebooting the host computer, a dialog box may display An error occurred connecting to the system database. Please select the database to use (Reference #35271).
	- Workaround: Exit SYNCT. Wait one minute, then restart SYNCT.
- If you log into SYNCT with the Stay signed in check box selected, and are subsequently logged off from SYNCT due to inactivity, at the next login attempt the Stay signed in check box will not be selected, but will still be in effect(Reference #35422).
	- Workaround: Select Logout in SYNCT to logoff. Be aware that an automatic logoff due to inactivity will leave the **Stay signed in** option in effect, even though the check box is not selected.

#### Administration

- SYNCT<sup>™</sup> will not provide any warning to a user if the folders set for the LIS Import have been renamed or deleted. This may result in LIS Import failure (Reference #22318, 36979).
	- Workaround: If any LIS order does not process for an extended period of time, open the Order Management Settings to reset the folder locations.
- The number of runs displayed in the Data Maintenance page indicates only the number of completed runs. The count does not include any unprocessed runs (Reference #37190).
	- Workaround: None. The number of runs displayed is for reference purposes only. It does not directly correlate to the database capacity warning.
- SYNCT may display error messages if operations are performed while results are being archived (Reference  $\#$  45070).
	- Workaround: Only archive results when SYNCT is idle. Do not perform other SYNCT activities during the archive operation.

#### Connect ARIES® Instruments

- The list of connected instruments sometimes displays duplicate or removed instruments (Reference #33308, 35504, 39966).
	- Workaround: After adding or removing instruments on the Connected Instruments page, exit and relaunch SYNCT™ to refresh the list of connected instruments.
- When ARIES<sup>®</sup> instrument connections are added to SYNCT, the connected status may indicate In Progress even after all data has been exchanged with the instrument (Reference #35638).
	- Workaround: None. No functional impact exists due to this issue.
- If the Control Type is updated for a Control Order in SYNCT, the value does not update on connected ARIES instruments (Reference #35765).
	- Workaround: Delete the original order and create a new order with the desired Control Type.
- The Connected Instruments page may not display all available devices under certain conditions (Reference #39513).
	- Workaround: Ensure all devices are fully accessible prior to querying for connected instruments. If needed, restart the devices and SYNCT, and try again.

#### Assay Management

- Channels with multiple targets assigned in the assay still appear for selection when defining standard curves (Reference #50008).
	- Workaround: Do not create a standard curve for channels with more than one target assigned.
- When editing an order to update the cassette information, you may see an error with the text Object reference not set to an instance of an object after clicking the Yes button of the Edit Confirmation dialog box (Reference #37249).
	- Workaround: If you see this error, click No on the Edit Confirmation dialog box and edit the order again. To prevent this from happening, do not use a barcode scanner to update an order's cassette information when LIS is importing orders.

#### Order Management

- If Caps Lock is turned on, then scanning barcodes for text entry fields in SYNCT™ causes the case of the text to be reversed (Reference #34243).
	- Workaround: Turn Caps Lock off when scanning.
- If multiple SYNCT applications and/or ARIES® instruments share the same order import folder, the orders may not be processed correctly (Reference #36722 and 37014).
	- Workaround: Make sure multiple ARIES and SYNCT applications are not accessing the same folder for order import. SYNCT has the capability to replicate orders to multiple ARIES instruments.
- If the selected assay in an order is updated, the selected tests displayed in the order table may be for the previously selected assay (Reference #48102).
	- Workaround: Delete the original order and create a new order with the desired assay selected.

#### **Results**

- During result file import, if some samples in the file cannot be imported, SYNCT™ displays the message Invalid data was encountered after *n* samples were imported. There are multiple causes for this error (Reference #48134, 49641, 49972).
	- Workaround: Contact Luminex Technical support to determine the root cause of the error.
- The log message is not always displayed when a quantitative result is removed from a sample (Reference #49939).
	- Workaround: Click the Refresh button to display the message.
- When logging on immediately after starting SYNCT, the Results page may indicate No Results while the results information is being loaded (Reference #29208).
	- Workaround: Allow a few minutes for results data to load before performing operations in SYNCT.
- If a sample is edited from the Results page when using the Group By Sample option, then the sample is moved to the bottom of the results grid. If a sample within a run is edited when using the Group By Run option, then the sample is moved to the end of the sample list for that run (Reference #34270).
	- Workaround: Refresh the Results page.
- Switching between Group by Run and Group by Sample on the Results page causes the data to be refreshed, potentially changing which data is being displayed (Reference #34718).
	- Workaround: Update filtering to display the desired results.
- The Submit Reports button does not display a notification indicating the printer is not installed or not connected (Reference #35507).
	- Workaround: Ensure a printer is properly connected before generating reports.
- If customized date/time settings are used on the host computer, then SYNCT may not display the customized format in all screens and dialog boxes (Reference #36645).
	- Workaround: Use the standard Microsoft® Windows® regional date/time settings.
- Two runs with the same name will appear grouped together under a single run name on the Results page (Reference #36951).
	- Workaround: To display the runs separately, select a sample from one of the runs and rename the run. All the samples from the renamed run will be displayed under the new name.
- Filtering by Instrument ID or Module ID returns no results if searching by a substring (Reference #36986).
	- Workaround: Enter the complete instrument serial number in the Instrument ID field to find the results for that instrument. For ARIES® results, enter the complete Module serial number in the Module ID field to find the results for that module.
- Comments and messages may not always be sorted according to the time stamp (Reference #44994).
	- Workaround: Refer to the time stamp to determine chronological sequence.

#### Performance

- SYNCT<sup>™</sup> performance may degrade after the database reaches approximately 1400 runs. Users may experience delays in generating reports, unmasking tests, exporting data, and archiving runs after this point (Reference #35767).
	- Workaround: Archive data for runs when the database reaches approximately 1400 runs as seen on the **Administration > Data Maintenance** page or if the performance is degraded.

## <span id="page-6-0"></span>Luminex Technical Support

Contact Luminex Technical Support by telephone in the U.S. and Canada by calling: 1-877-785-(2323)

Contact outside the U.S. and Canada by calling: +1 512-381-4397

International: + 800-2939-4959

Fax: 512-219-5114

Email: *support@luminexcorp.com*

Additional information is available on the Luminex website. Search on the desired topic, navigate through menus. Also, review the website's FAQ section. Enter *http://www.luminexcorp.com* in your browser's address field.

This manual can be updated periodically. To ensure that you have a current version, contact Technical Support.

© 2019 Luminex Corporation. All rights reserved. No part of this publication may be reproduced, transmitted, transcribed, or translated into any language or computer language, in any form or by any means without prior express, written consent of Luminex Corporation.

Luminex Corporation (Luminex) reserves the right to modify its products and services at any time. This guide is subject to change without notice. Although prepared to ensure accuracy, Luminex assumes no liability for errors or omissions, or for any damages resulting from the application or use of this information.

Luminex and ARIES are trademarks of Luminex Corporation, registered in the U.S. and other countries. SYNCT is a trademark of Luminex Corporation.

All other trademarks, including Microsoft and Windows, are trademarks of their respective companies.